# Internet fix şi/sau televiziunea digitală

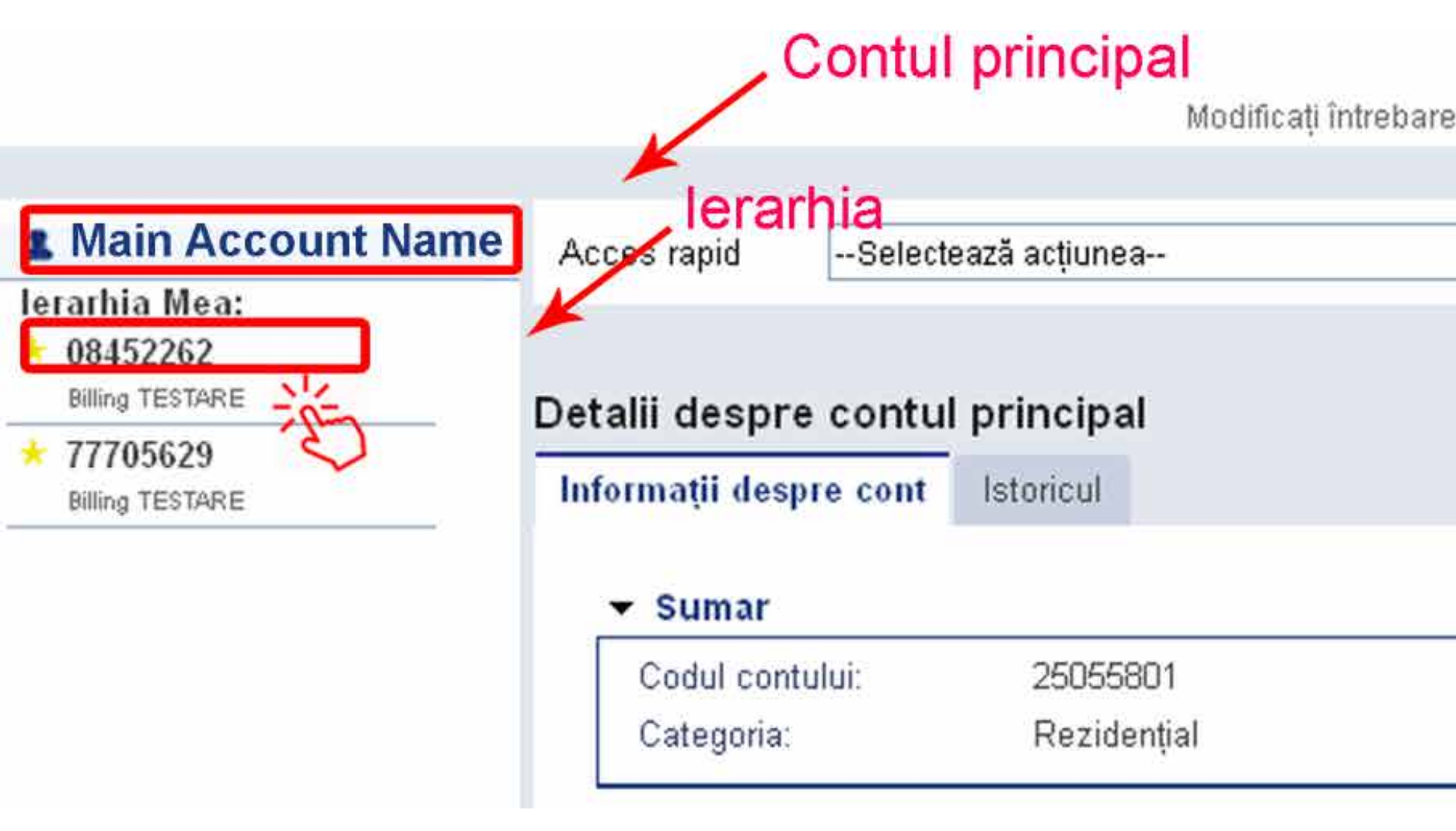

Moldtelecom este operatorul numărul 1 în soluţii mobile – fixe – Internet – TV integrate.

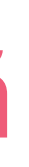

#### Cont: 11111 | Main Account Name

Modificați întrebarea de securitate | Modificați parola | leșire din sistem 25055801

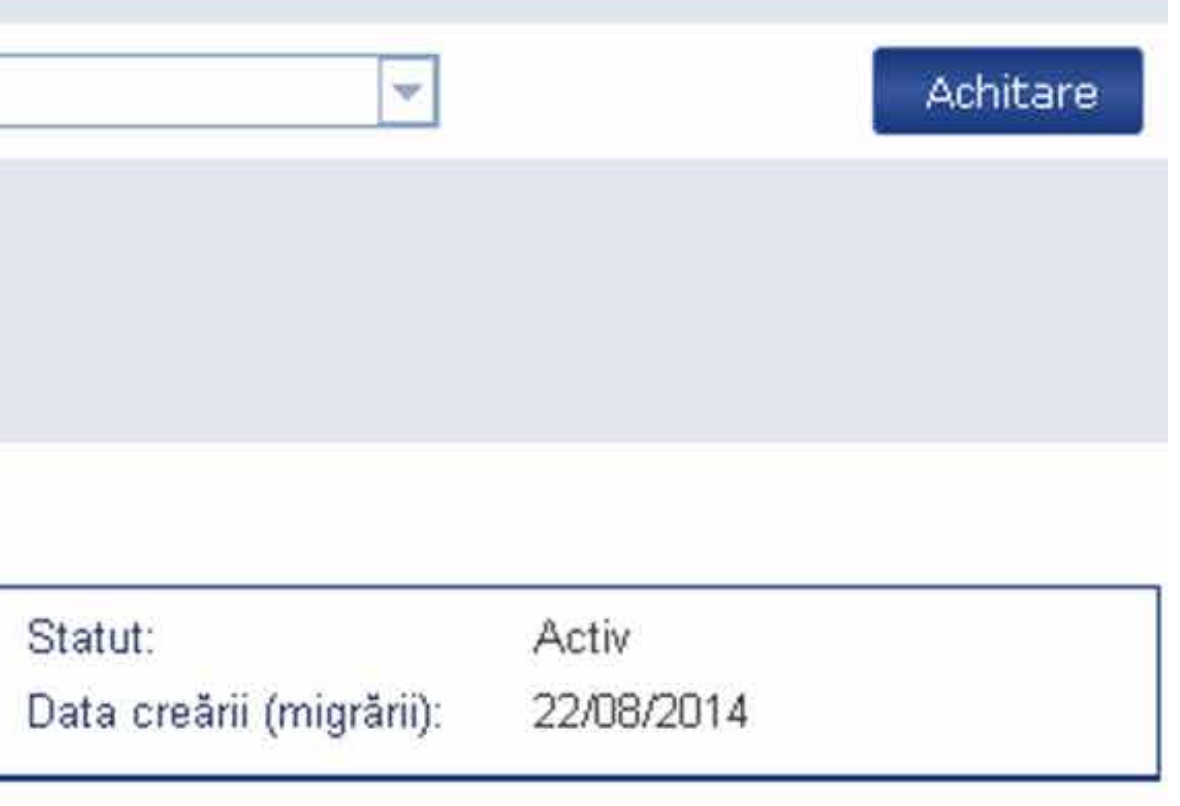

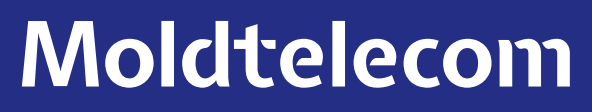

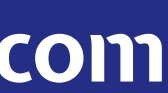

### La nivelul "Contului principal", aveți următoarele posibilități:

• Să adăugăți contactele pentru notificările contului (un număr Unite sau email).

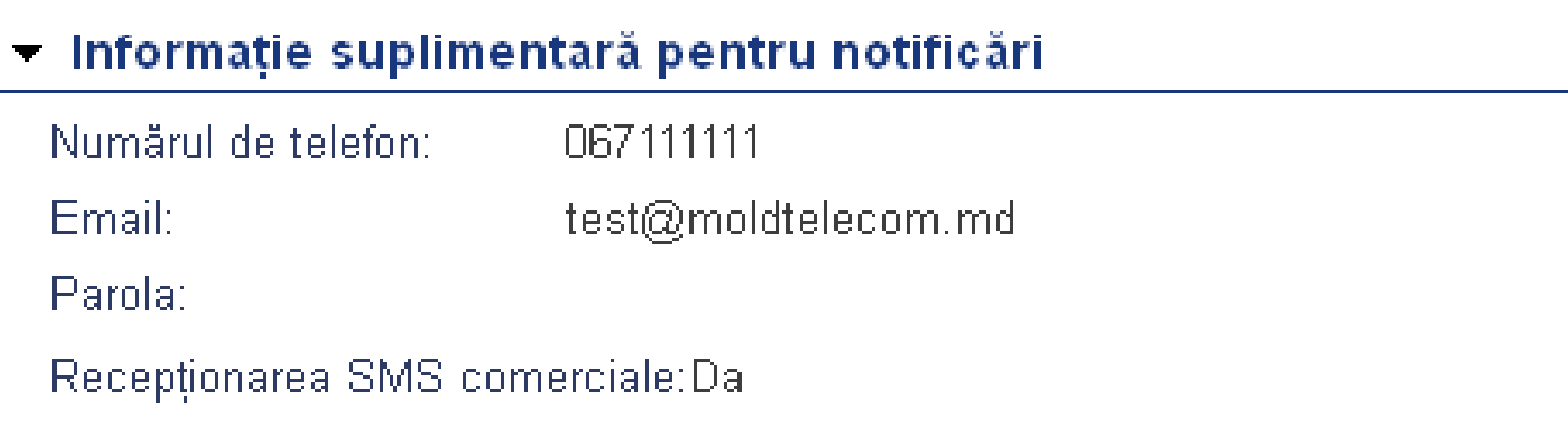

## Actualizarea informației suplimentare pentru notificări

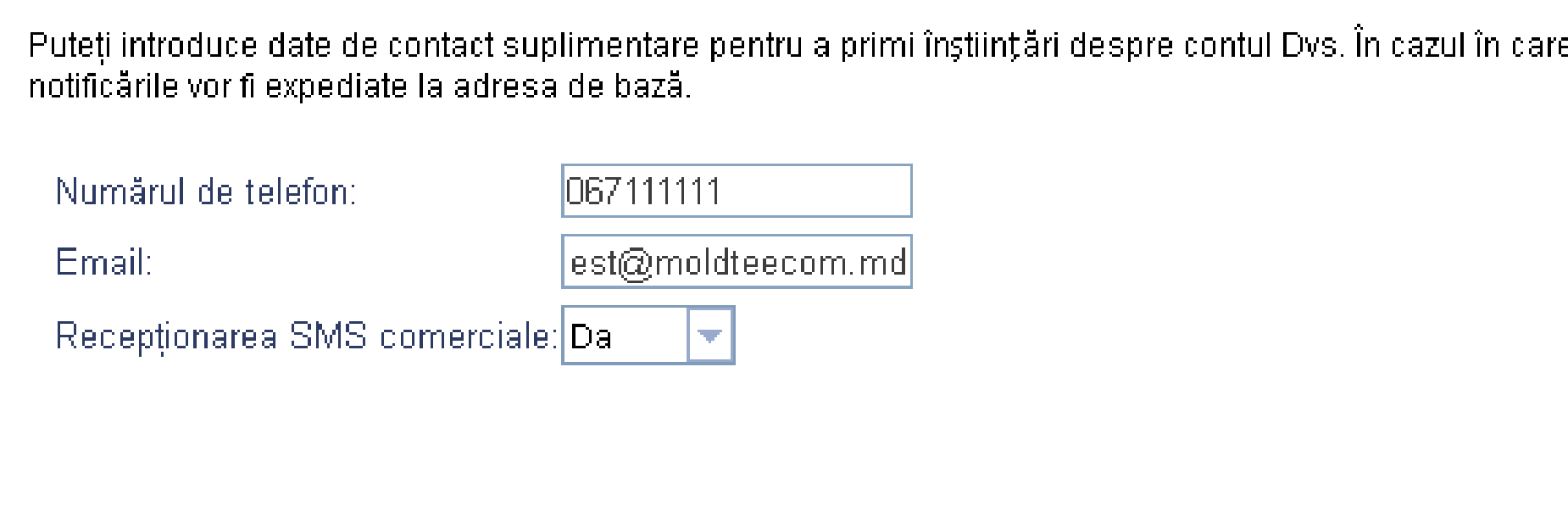

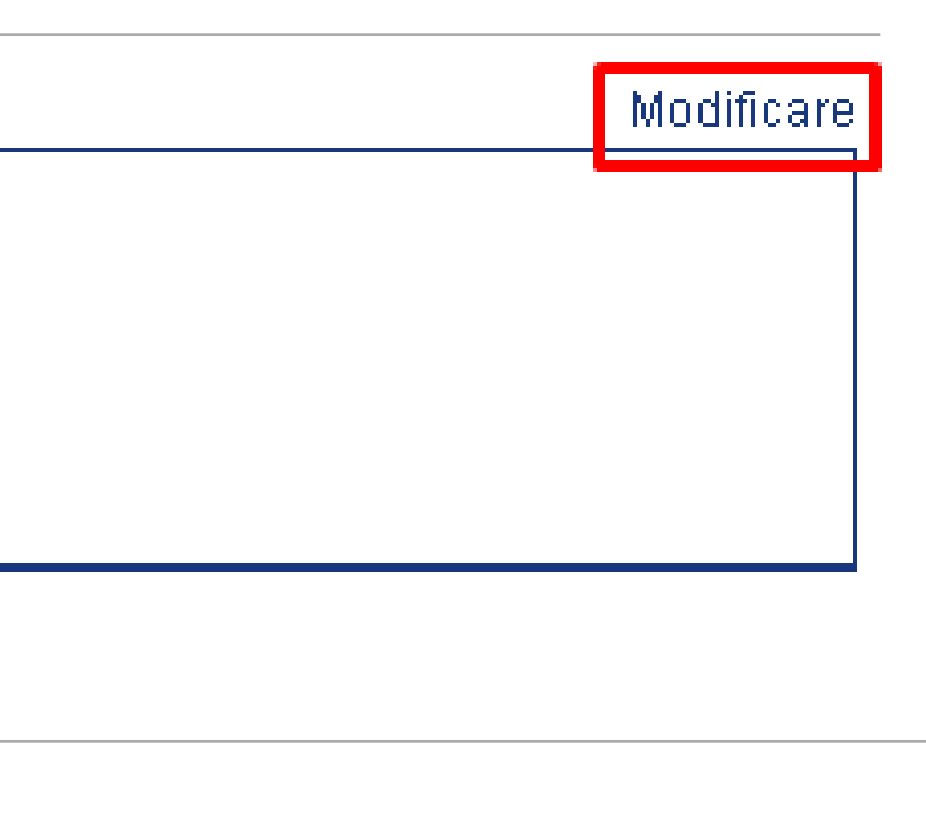

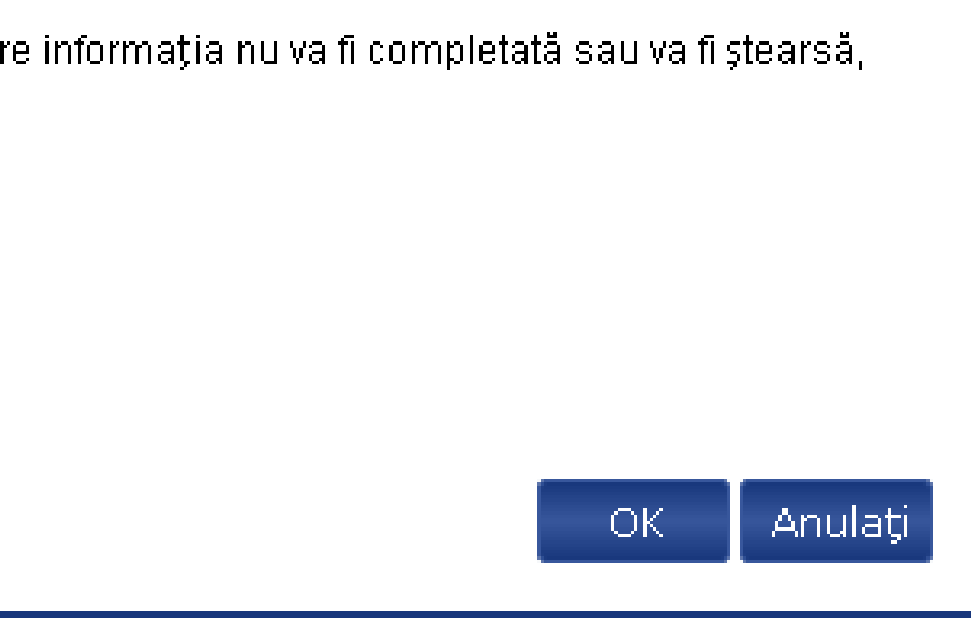

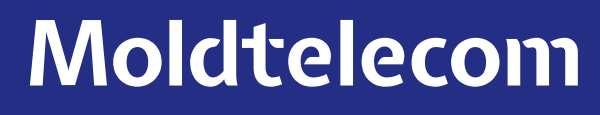

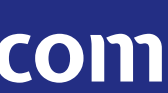

• Să schimbați metoda de livrare a facturii (numai pentru persoanele fizice), astfel puteți alege să primiți factura prin email, fiind indicată şi descifrarea sau prin email şi poştă, etc.

#### Actualizarea informației de facturare

!!MPORTANT! Pentru persoane juridice: pentru a evita eșecul procesului de facturare, vă rugăm să nu utilizați schimbarea metodei de livrare facturii. (Câmpurile indicate cu steluță \* sunt obligatorii de a fi completate.)

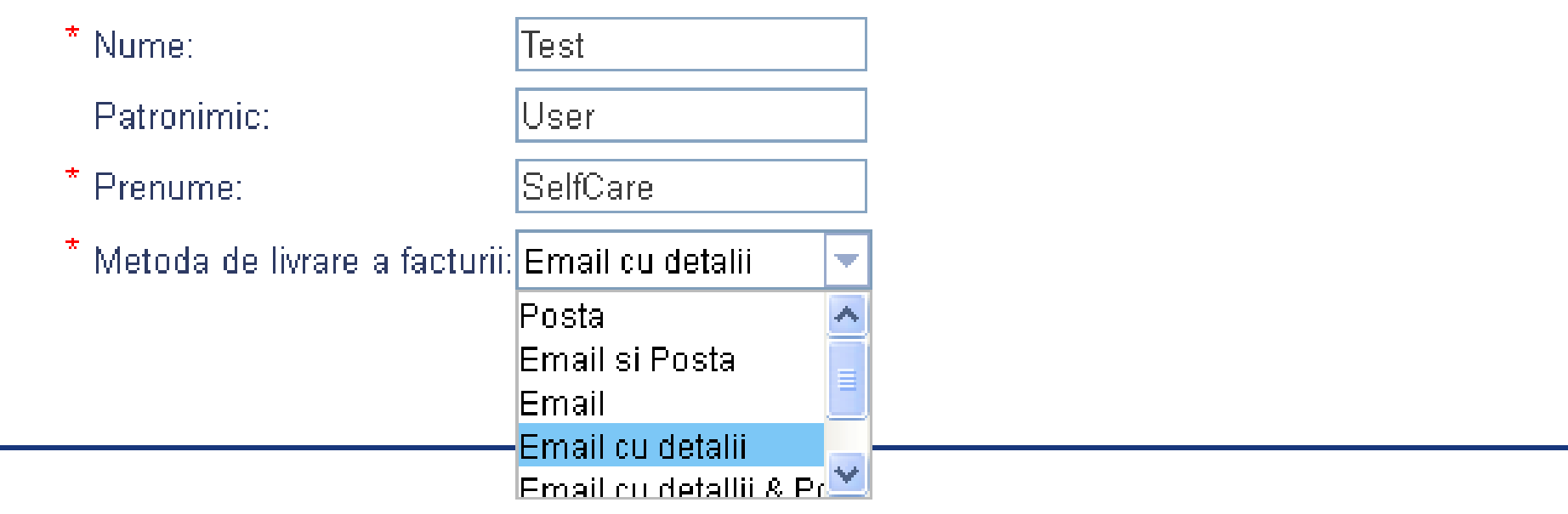

• Să schimbați adresa de email pentru acces la serviciul MyMoldtelecom.

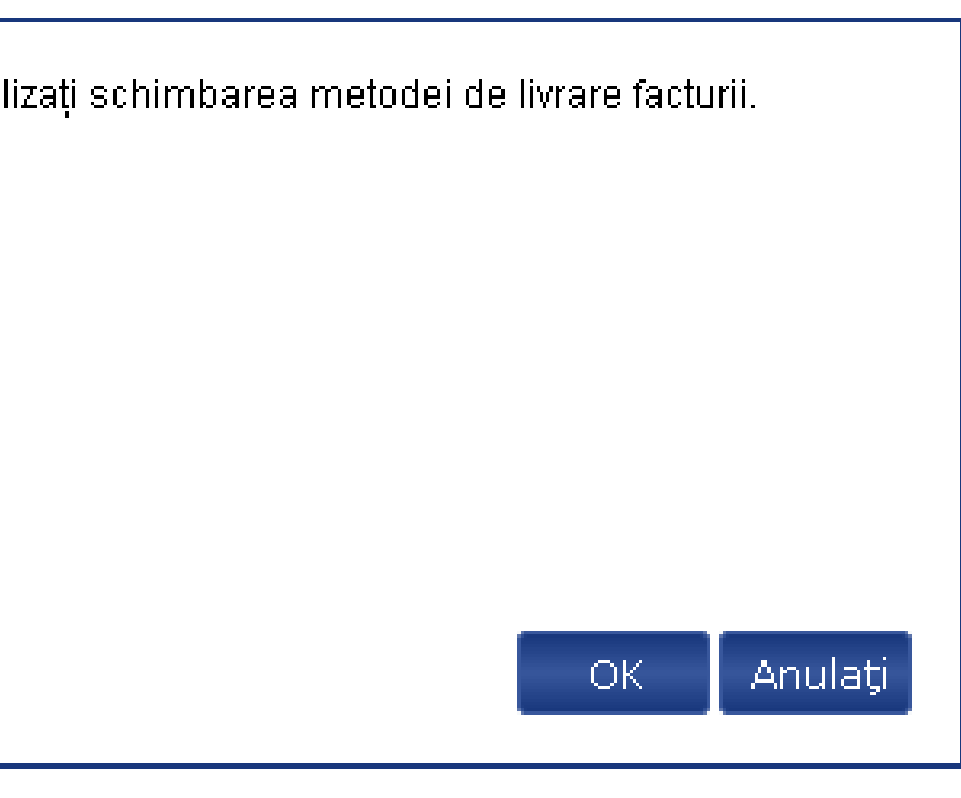

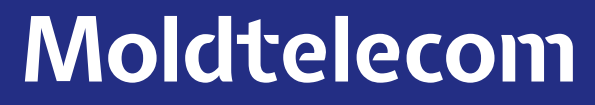

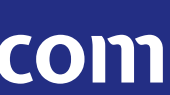

#### - Acces la serviciul "Contul Meu"

Email:

test@moldtelecom.md

• Să gestionați toată ierarhia Dvs.

### La alegerea unuia dintre conturile din secțiunea "Ierarhia mea", aveți posibilitate:

- Să vizualizați balanța contului selectat.
- Să vizualizați planul tarifar şi serviciile suplimentare pentru contul ales (In paranteze este indicată data activării serviciului):

#### - Planul tarifar și servicii suplimentare

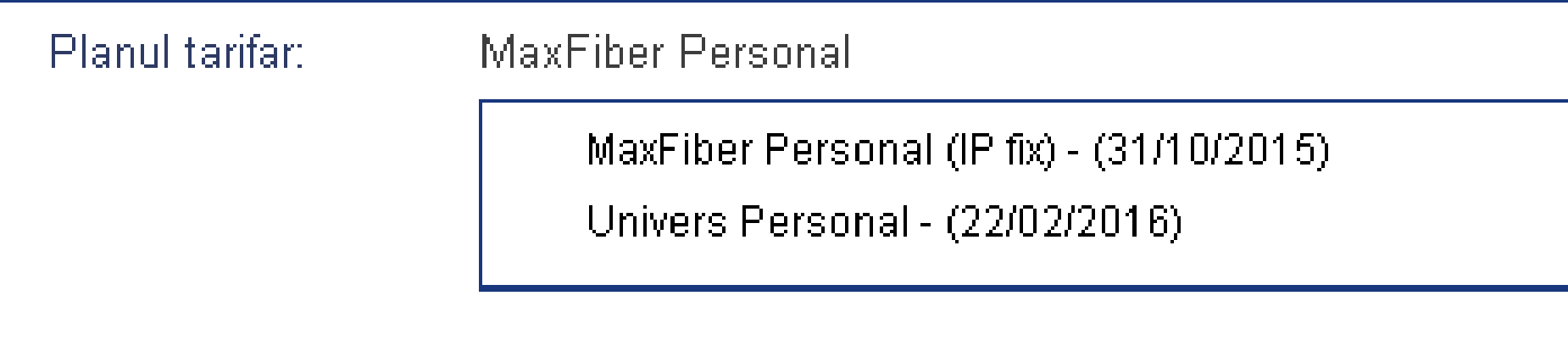

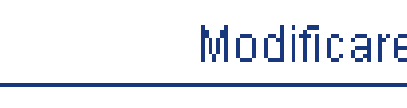

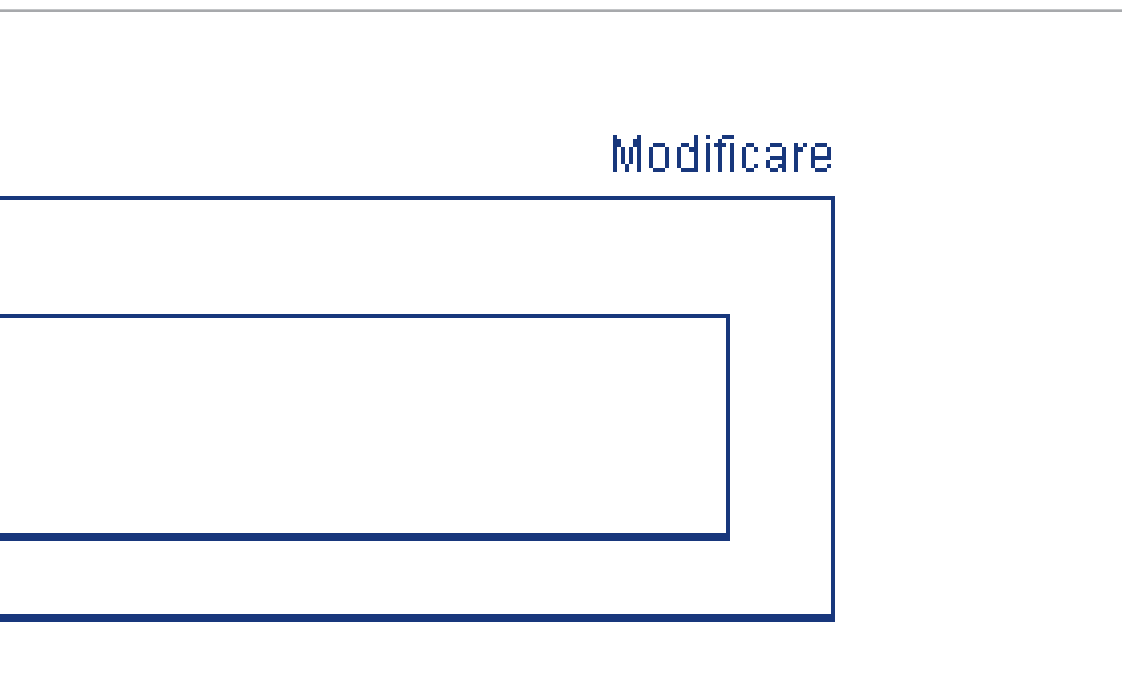

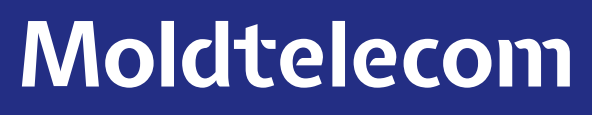

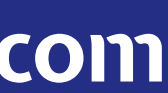

- Tot aici aveți posibilitate să activați servicii suplimentare:
- tastați butonul "Modificare", alegeți serviciul pe care doriți să fie activat, bifați și tastați butonul "OK"; - pentru dezactivare – scoateți bifa tastați butonul "OK";

- la activarea/dezactivarea opțiunilor se aplică recalculul, cu excepția "Safe Web". Serviciile suplimentare activate vor fi achitate conform condițiilor de prestare a serviciilor SA Moldtelecom;

Opțiuni Internet: http://www.moldtelecom.md/persons/internet/internet Opțiuni şi pachete tematice IPTV: http://www.moldtelecom.md/persons/digital\_tv/funtional

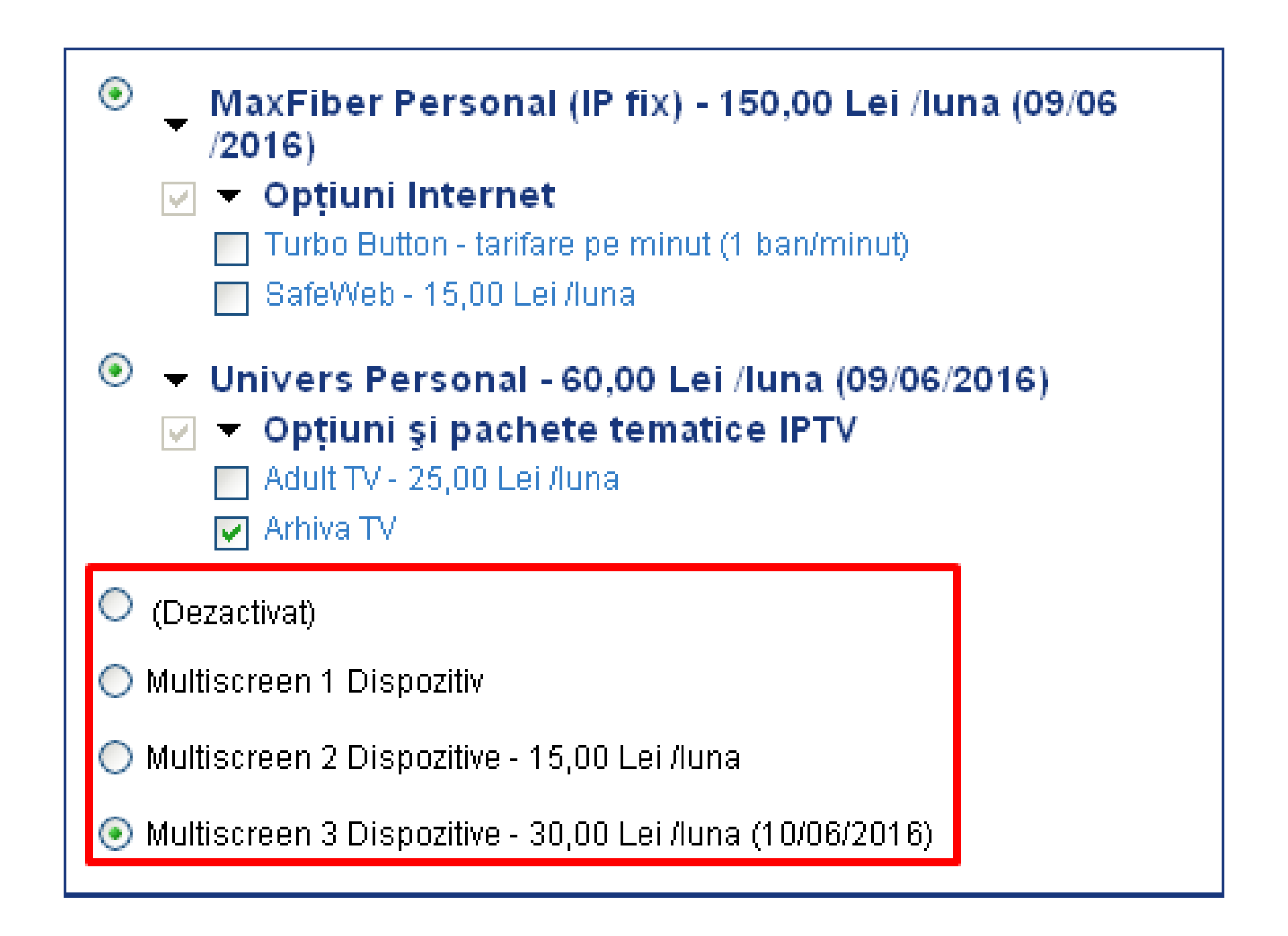

• Să gestionați serviciul suplimentar "Multiscreen": schimbați parola, vizualizați, ștergeți dispozitivele, schimbați planul tarifar sau să dezactivați serviciul dat.

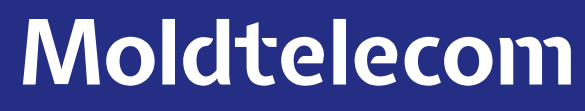

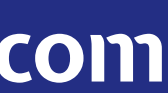

- Să vizualizați trafic alocat per serviciu (numai pentru pachete cu trafic limitat);
- Să vizualizați informații despre plata pentru abonament şi serviciile activate:

• Să deschideți accesul la serviciul "Contul meu" pentru unul din conturile Dvs, per fiecare cont aparte. În cazul în care veți deschide acces pentru unul din conturile Dvs, contul ales va avea acces numai la informația proprie, nu va vizualiza informații din contul principal şi din alte conturi din ierarhia dată:

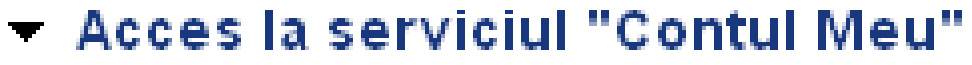

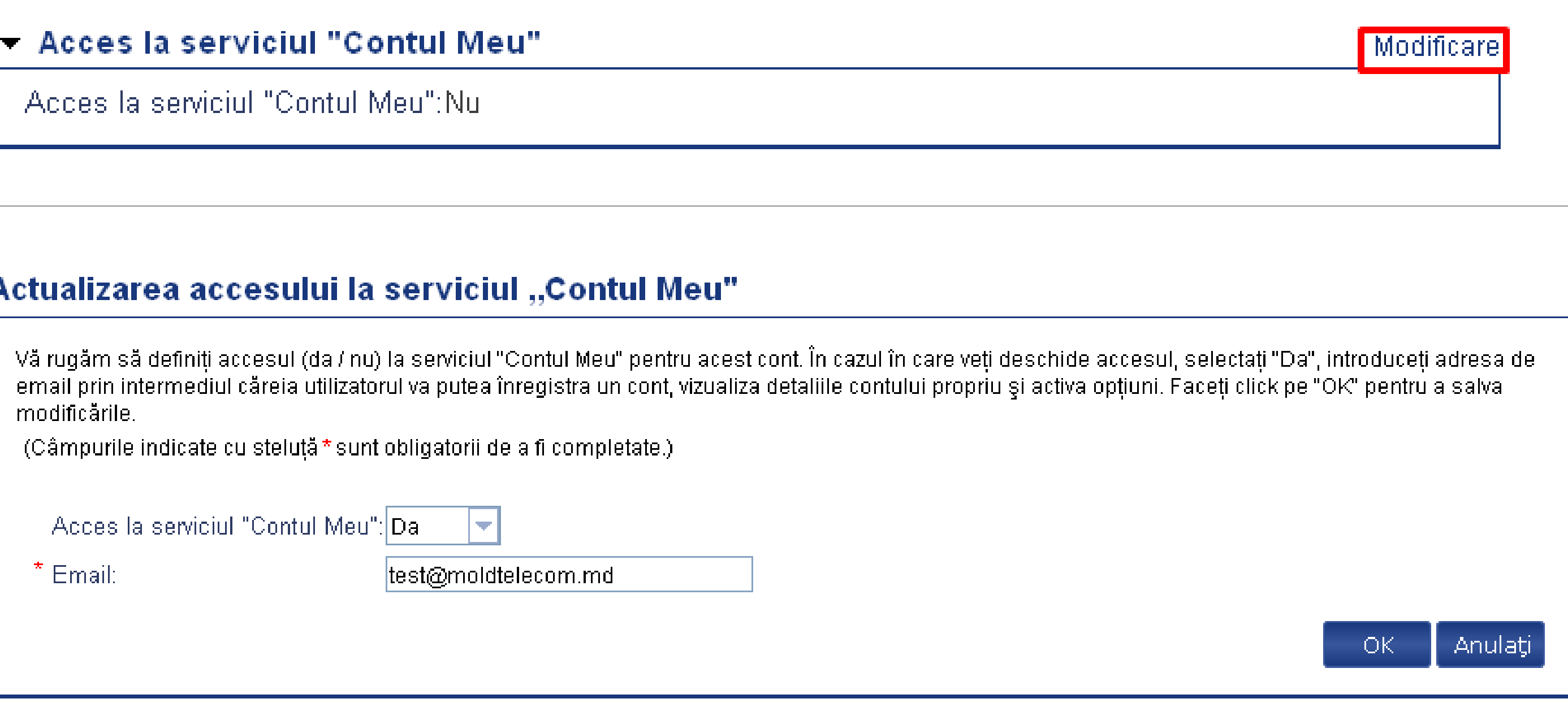

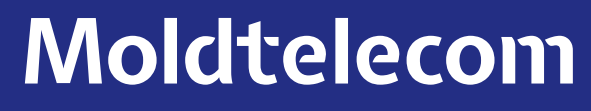

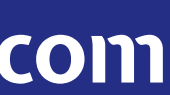

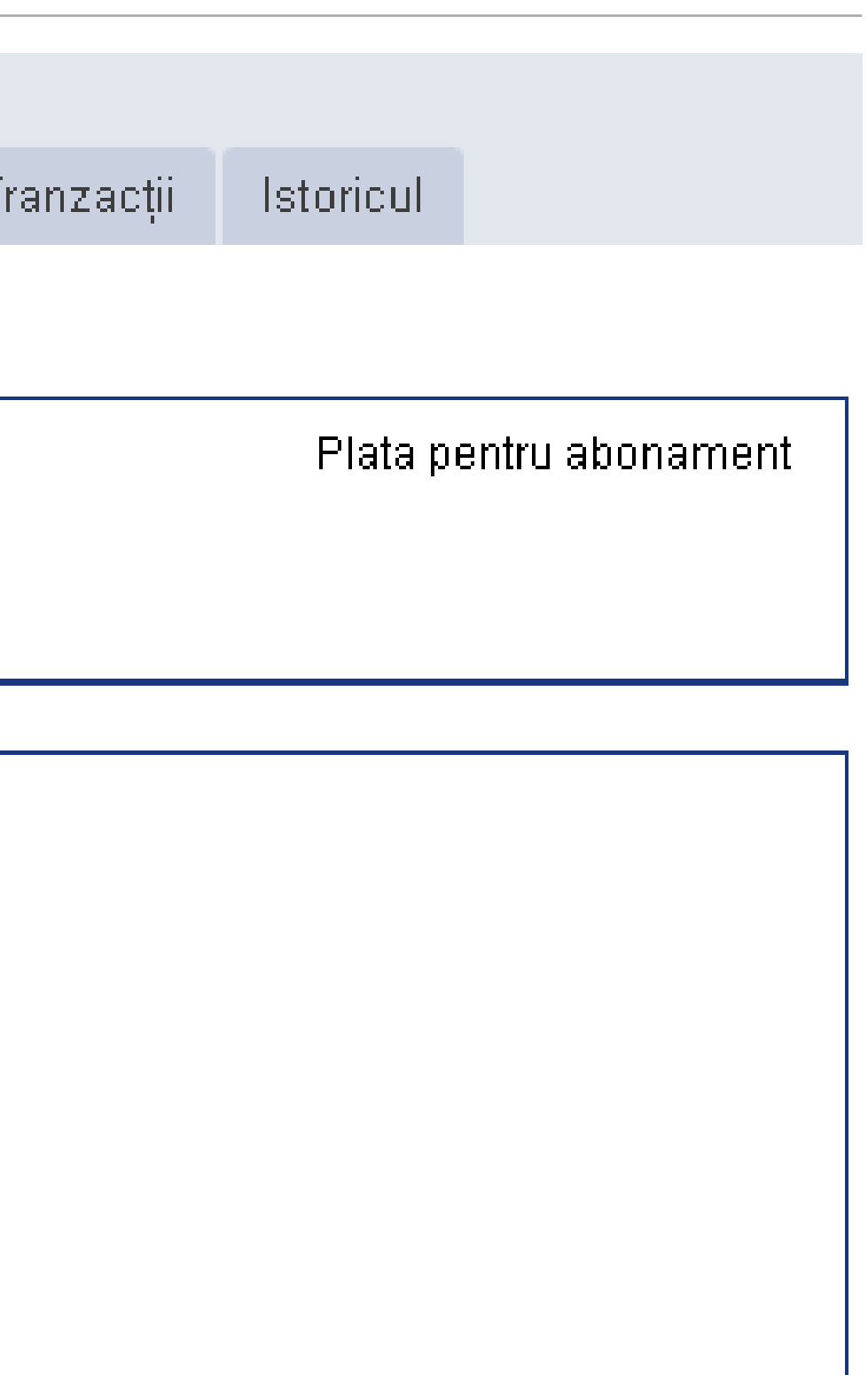

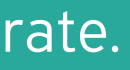

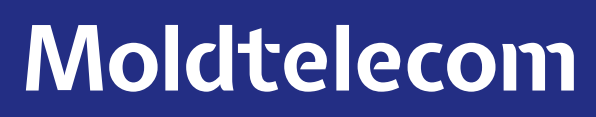

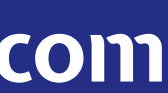

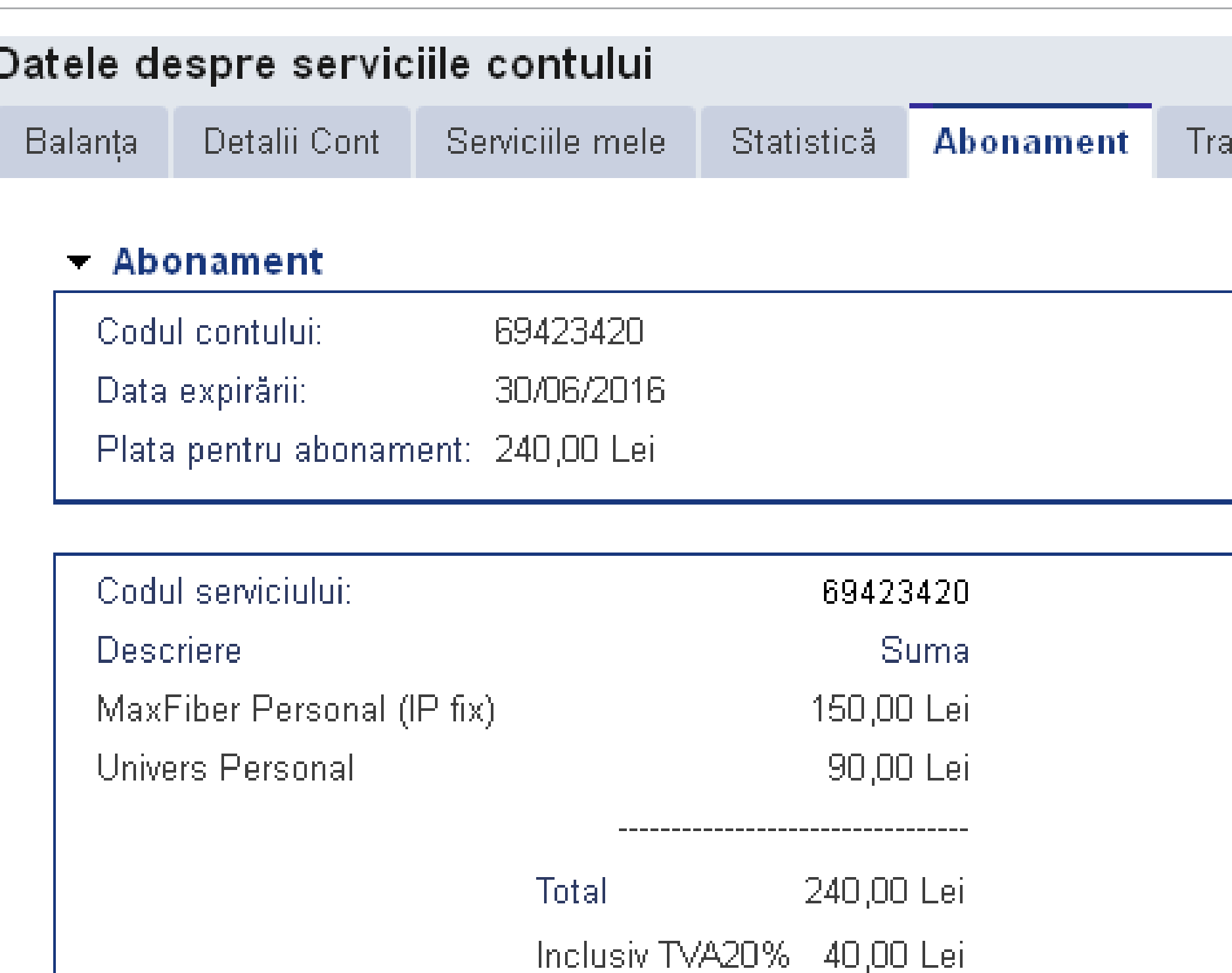

• Să vizualizați istoricul tranzacțiilor, statistica utilizărilor începând cu noiembrie/decembrie 2015;

• Totodată puteți să schimbați parola şi întrebarea de securitate.

În cazul în care apar dificultăți de utilizare apelați Serviciul Suport Clienți la numărul 1181 – pentru persoanele fizice și la numărul 11855 – pentru persoanele juridice.